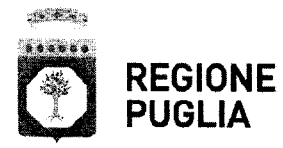

### AREA POLITICHE PER LA PROMOZIONE DELLA SALUTE DEllE PERSONE E DELLE PARI OPPORTUNITÀ

SERVIZIO PROGRAMMAZIONE ASSISTENZA TERRITORIALE E PREVENZIONE

Ufficio Politiche del Farmaco e dell'Emergenza/Urgenza

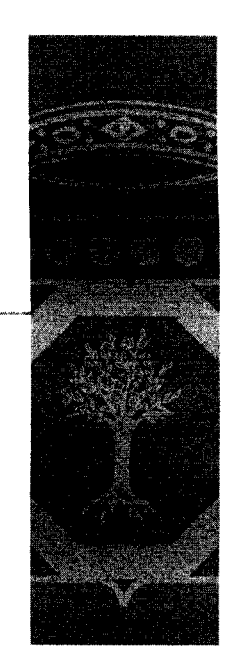

PROTOCOLLO USCITA Trasmissione a mezzo fax e posta elettronica ai sensi dell'art.47 del D. Lgs n. 82/2005

# <sup>3</sup> <sup>O</sup> **&lO.2015\** AOO\_152/ *.931t*

Alla cortese attenzione: Direttori Generali e Sanitari -delle Aziende Sanitarie Locali -delle Aziende Ospedaliero Universitarie -degli IRCCS ed Enti Ecclesiastici (e per il loro tramite ai Direttori di Farmacia Osp e alle U.O. interessate) Direttori Area Farmaceutica Territoriale

Agli Ordini dei Medici delle Province di BA, BT, BR, FG, LE,TA

Ai Rappresentanti delle Organizzazioni sindacali MMG e PLS

Agli Ordini dei Farmacisti delle Province di BA, BR, FG, LE,TA Loro Sedi

#### Oggetto: Chiarimenti Piani Terapeutici AlFA web based.

L'Agenzia Italiana del Farmaco (AIFA), sul portale istituzionale AIFA con nota del 17 giugno 2015, che si allega in copia, ha comunicato un documento relativo ai chiarimenti sui Piani Terapeutici AlFA web based.

Si richiede la massima divulgazione della presente a tutti gli operatori sanitari interessati.

Cordialmente

 $AP/$ 

Il Eunzionario Uff. Politiche del Farmaco dott. Francesco Colasuonno

[www.regione.puglia.it](http://www.regione.puglia.it)

Il Dirigente dell' Ufficio dott as Manangela Lomastro  $\sqrt{2}$ 

Ufficio Politiche del Farmaco ed Emergenza / Urgenza Via Gentile, 52 - 70126 Bari - Tel: 080 5404951 - Fax: 080 5409521 mail: [f.colasuonno@regione.puglia.it-pec:farmaceutica.regione@pec.rupar.puglia.it](mailto:f.colasuonno@regione.puglia.it-pec:farmaceutica.regione@pec.rupar.puglia.it)

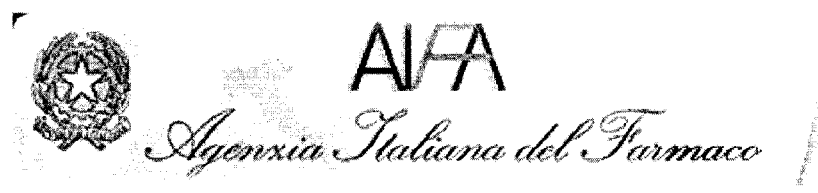

Home

# Chiarimenti Piani Terapeutici AIFA web  $(17/06/2015)$

*Registri Farmaci sottoposti* a *Monitoraggio*

Si informano gli Utenti dei Registri di Monitoraggio che è disponibile per la consultazione un documento relativo ai PT presenti sulla piattaforma web AlFA.

17/06/2015

*Unità Registri per il monitoraggio protocolli dei farmaci - gestione dati esperti AlFA*

#### Allegati

Chiarimenti sui Piani Terapeutici AlFA web based

Argomenti correlati

Registri Farmaci sottoposti a monitoraggio

Note Legali Responsabile Privacy Guida FAQ URP Monitoraggìo Accessibitità Come fare per Servizi di egovernment di futura attivazione URP Accessibilità Mappa

Agenzia Italiana del Farmaco - Via del Tritone, 181 - 00187 Roma - tel. +39 06 5978401 Partita IVA: 08703841000 - Codice Fiscale: 97345810580 - Codice IPA: UFE1TR

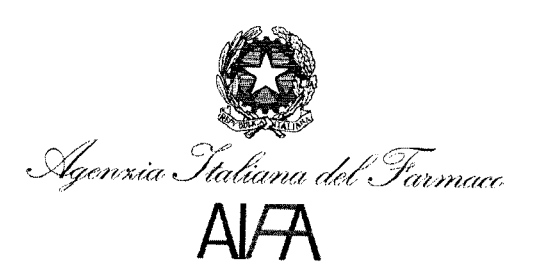

Roma, 16 giugno 2015

Unità Registri per il monitoraggio protocolli dei farmaci - gestione dati esperti AlFA

Oggetto: Chiarimenti sui Piani Terapeutici AlFA *web based*

I Piani Terapeutici (PT) sono utilizzati per i medicinali soggetti a prescrizione medica limitativa, vendibili al pubblico su prescrizione di specialisti all'interno di strutture sanitarie individuate dalle Regioni.

" nuovo modello dei PT *web based* è una raccolta dati all'interno della piattaforma web dei Registri AlFA che prevede l'inserimento delle seguenti schede:

- 1. Anagrafica del paziente (AP)
	- Da compilare dal medico specialista.
	- Unica per tutte le tipologie di monitoraggio AlFA.
	- Per la cancellazione/modifica dei dati inseriti è presente il tasto *"Abilita modifiche".*
- 2. Eleggibilità e dati clinici (EDe)
	- Da compilare dal medico specialista.
	- Per richiedere la cancellazione/modifica dei dati inseriti, inviare una mail a [helpdesk@aifa.gov.it](mailto:helpdesk@aifa.gov.it) (oggetto: *"Cancellare/Modi/icare scheda EDC del PT* Medicinale (#) Indicazione(##)").
- 3. Piano Terapeutico (PT)
	- Da compilare dal medico specialista.
	- Tutti i PT hanno una durata stabilita *(cfr.* Tabella: Durata PT), in funzione del medicinale e dell'indicazione terapeutica soggetti a monitoraggio. Per il rinnovo è obbligatoria la compilazione di una Rivalutazione (RIV) nei tempi previsti *(cfr.* Tabella: Finestre temporali per RIV).
	- In caso di modifica/interruzione/cancellazione in autonomia da parte del medico specialista sono presenti le seguenti funzionalità: *"Modifica", "Interrompi" ed "Elimina"* utilizzabili solo sull'ultimo PT inserito *(cfr.* Tabella: Funzionalità in autonomia).
	- Per richiedere la cancellazione/modifica di tutti gli altri dati inseriti, inviare una mail a [helpdesk@aifa.gov.it](mailto:helpdesk@aifa.gov.it) (oggetto: *"Cancellare/Modificare scheda PT del PT* Medicinale *(H)* Indicazione *(HH)").*
- 4. Rivalutazione stato di malattia (RIV)
	- Da compilare dal medico specialista.
	- Inserimento obbligatorio all'interno di un periodo temporale *(cfr.* Tabella: Finestre temporali per RIV).
	- Per richiedere la cancellazione/modifica dei dati inseriti, inviare una maiI a [helpdesk@aifa.gov.it](mailto:helpdesk@aifa.gov.it) (oggetto: *"Cancellare/Modificare scheda RIV del PT* Medicinale  $(H)$  Indicazione  $(HH)$ <sup>"</sup>).
- 5. Fine trattamento (FT)
	- Da compilare solo in caso di effettiva fine della terapia. Tale scheda, una volta inserita, non permette il proseguimento della terapia e non può essere cancellata in autonomia da parte del medico specialista.
	- Per richiedere la cancellazione/modifica dei dati inseriti, inviare una mai! a [helpdesk@aifa.gov.it](mailto:helpdesk@aifa.gov.it) (oggetto: *"Cancellare/Modificare scheda FT del PT* Medicinale  $(\#)$  Indicazione  $(\# \#)'$ ).

Si fa inoltre presente che per assicurare ai pazienti la continuità terapeutica, laddove il sistema bloccasse il rilascio di un PT, esiste la possibilità della prescrizione temporanea in modalità cartacea. Una volta superata la criticità, le schede mancanti *e/o* modificate dovranno essere inserite a sistema secondo il corretto ordine cronologico.

Siprega di consultare la pagina istituzionale dei Registri AlFA per comunicazioni in merito a nuove funzionalità relativamente ai PT:

http://www.agenziafarmaco.gov.it/it/content/registri-farmaci-sottoposti-monitoraggio

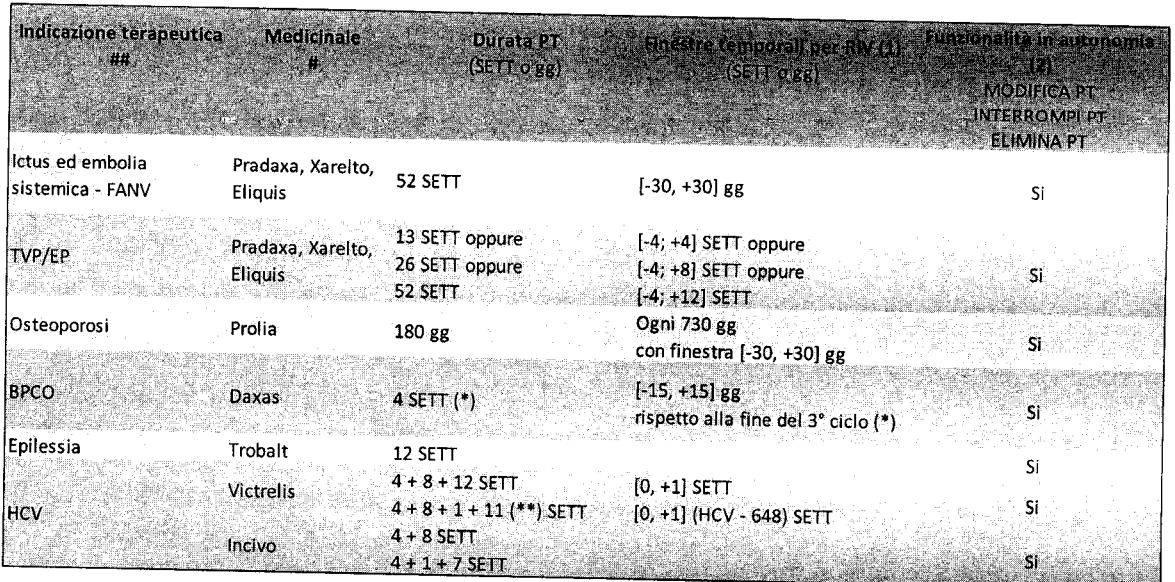

#### **Tabella**

(\*) il medico specialista può inserire un PT con validità da uno a tre mesi di trattamento. Dopo il terzo mese è *obbligatoria la compilazione di una RIV. IlPTsuccessivo avrà una validità massima di nove mesi di terapia.*

(\*\*) *durata dipendente da numero di ciclo e caratteristiche del paziente*

#### *Legenda*

- AP Anagrafica del paziente<br>EDC Eleggibilità e dati clinici
- EDC Eleggibilità e dati clinici<br>PT Piano Teraneutico
- Piano Terapeutico
- SETT settimane
- gg giorni
- RIV Rivalutazione stato di malattia<br>FT Fine trattamento
- Fine trattamento

## (1) Inserimento di un PT successivo

Le finestre temporali per l'inserimento della RIV, obbligatoria per la prosecuzione del trattamento, sono calcolate dalla data di fine somministrazione del precedente PT.

## Esempio di inserimento di un PT successivo PRIMA della fine del precedente PT (inserimento PT anticipato)

Nel caso in cui il PT successivo sia inserito *prima della fine del precedente PT* (inserimento PT anticipato), esso avrà una data di inizio consecutiva a quella di fine effettiva di somministrazione del precedente PT.

*E1iquis,TVP/EP PTl (durata;* 52 *settimane) Inizio: 01/01/2013* .À. *Fine effettiva di somministrazione: 31/12/2013* .À. *Finestra temporale in SETT per RIV [-4; +12]: [03/12/2013; 25/03/2014] PT2(durata:* 52 *settimane) Inserito il 10/12/2013 Inizio; 01/01/2014 Fine effettiva di somministrazione: 31/12/2014* .À.

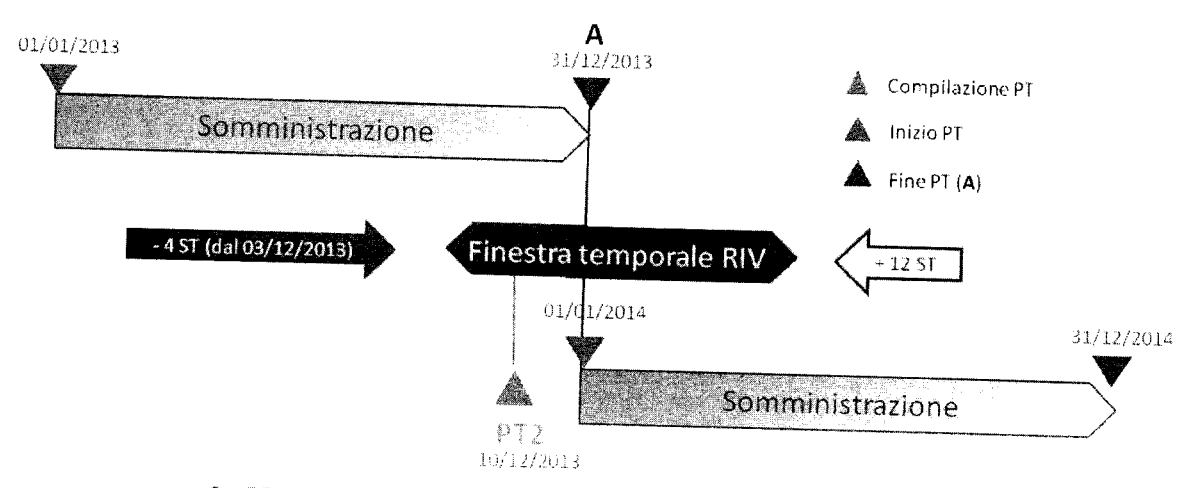

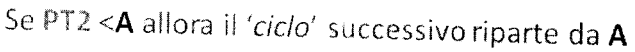

### Esempio inserimento di un **PT** successivo inserito **DOPO** la fine del precedente **PT** (inserimento **PT** posticipato)

Nel caso in cui il PT successivo sia inserito *dopo lo fine del precedente PT* (inserimento PT posticipato), esso avrà una data di inizio corrispondente alla sua data di compilazione.

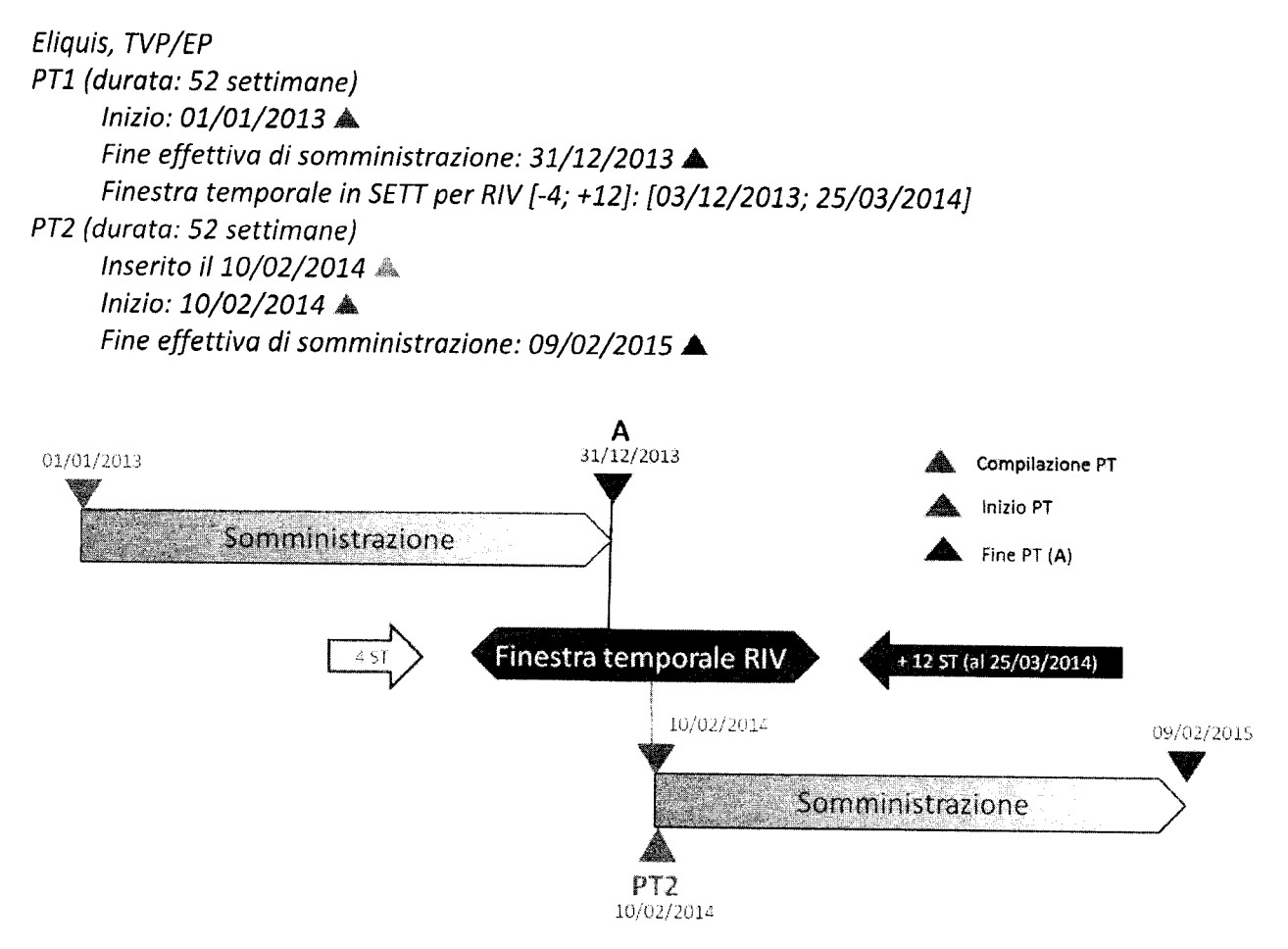

Se PT2 >A allora il 'ciclo' successivo riparte dalla data di inserimento del PT2

#### (2) Funzionalità in autonomia

Sono utilizzabili solo sull'ultimo PT inserito e solo se quest'ultimo rappresenta l'ultima scheda inserita a sistema.

Tasto 'MODIFICA', consente di correggere i dati inseriti nel PT corrente.

Tasto 'INTERROMPI', consente di interrompere il PT corrente in caso di modifica di posologia per motivi clinici e/o in caso di sospensione del trattamento per eventi avversi. In seguito, per inserire un nuovo PT, è obbligatorio compilare una nuova RIV.

Tasto 'ELIMINA', consente di eliminare il PT corrente.

Tutte le funzionalità descritte ed accessibili al medico sono soggette a tracciatura all'interno del sistema.